Bitget是一家成立于2018年的数字资产交易平台,总部位于新加坡,旗下拥有BG 交易所。目前,Bitget已经成为全球领先的数字资产交易平台之一,拥有超过100 万用户,每日交易量超过10亿美元。

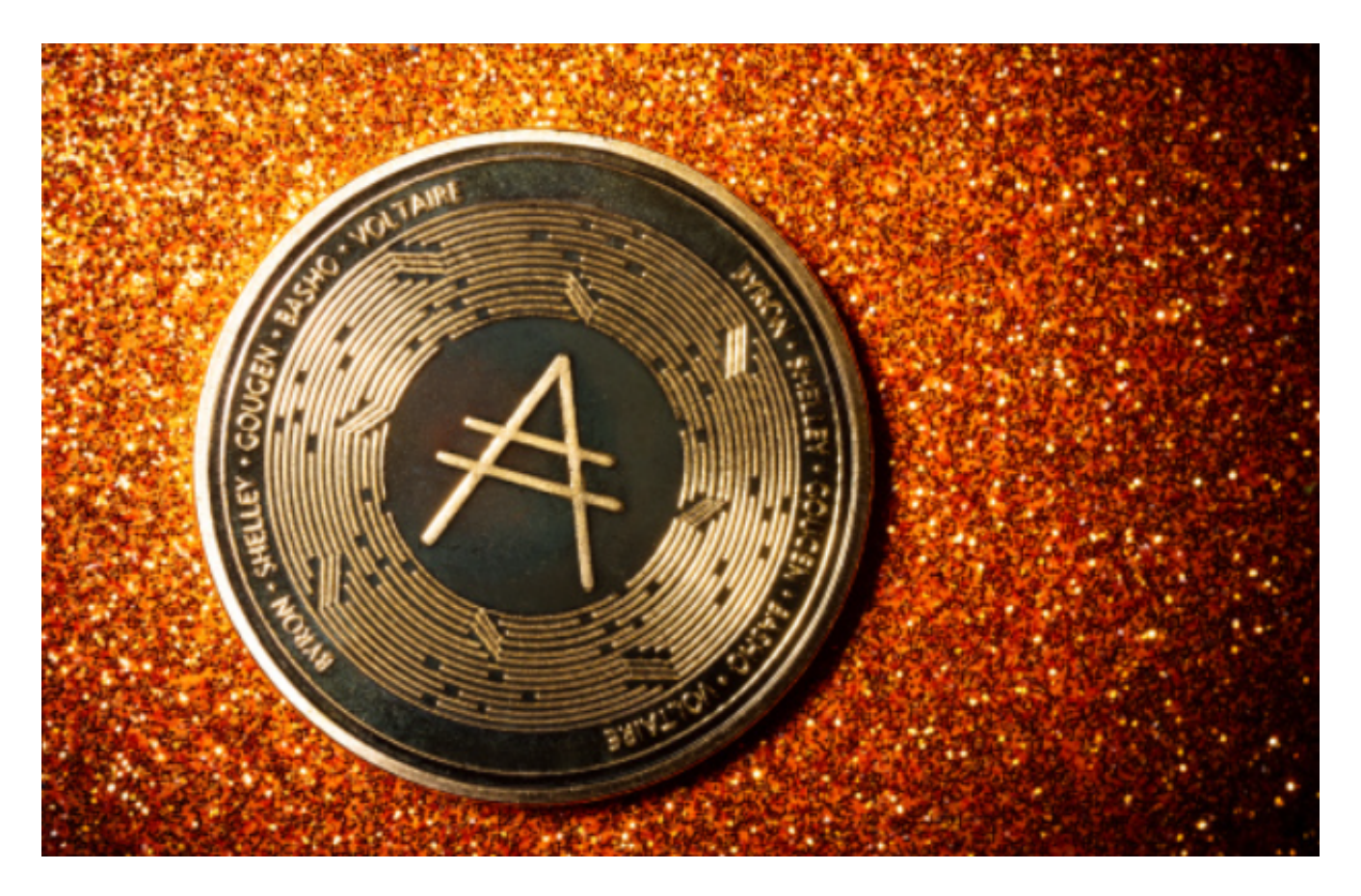

 Bitget平台提供了全球多个国家和地区的数字资产交易服务,支持多种数字资产的 交易对,包括比特币、以太坊、莱特币、比特币现金、EOS等。同时,Bitget还提 供了杠杆交易、合约交易、期权交易等多种交易方式,满足不同用户的需求。

 要在Bitget平台上交易数字货币,比如ADA币(Cardano),您可以按照以下步 骤进行操作:

1.注册并登录Bitget账户。

2.存入资金到您的Bitget账户,可以是法定货币或其他加密货币。

3.在交易页面上找到ADA的交易对,比如ADA/USDT。

 4.在交易对的页面中,您可以选择市价单或限价单,输入您想要购买或出售的AD A数量和价格,然后提交交易订单。

5. 一旦订单成交,您将会完成相应的交易, 并在您的账户中看到相应的ADA余额 或资产。

至于在Bitget平台上查看ADA币的价格行情,您可以按照以下步骤进行:

1.登录Bitget账户。

2.在交易页面中找到ADA币的交易对,比如ADA/USDT。

 3.在交易对的页面中,您可以看到ADA币的最新价格行情,包括当前价格、24小 时涨跌幅、成交量等信息。

如果你是使用苹果手机,可以在App Store上直接搜索Bitget,然后下载安装即可 。如果是使用安卓手机,则需要前往Bitget官网,进行安装包的下载。如果你是PC 用户,需要下载并安装Windows或Mac的客户端程序,并根据指引进行安装和注 册即可。同时,Bitget也提供了Web版交易,可以在PC端直接通过浏览器访问Bitg et官网进行交易。

如果您忘记了Bitget的交易密码,您可以通过以下步骤来找回或者重置交易密码:

1.访问Bitget的官方网站或者应用, 找到"找回密码"或"忘记密码"等相关选项

。

2.根据提示,输入您的注册邮箱或者手机号码等信息,然后按照系统提示的步骤进 行操作。

3.您可能需要通过邮箱验证或者手机验证码来确认您的身份。

4.在完成验证后,您将有机会重新设置您的交易密码。

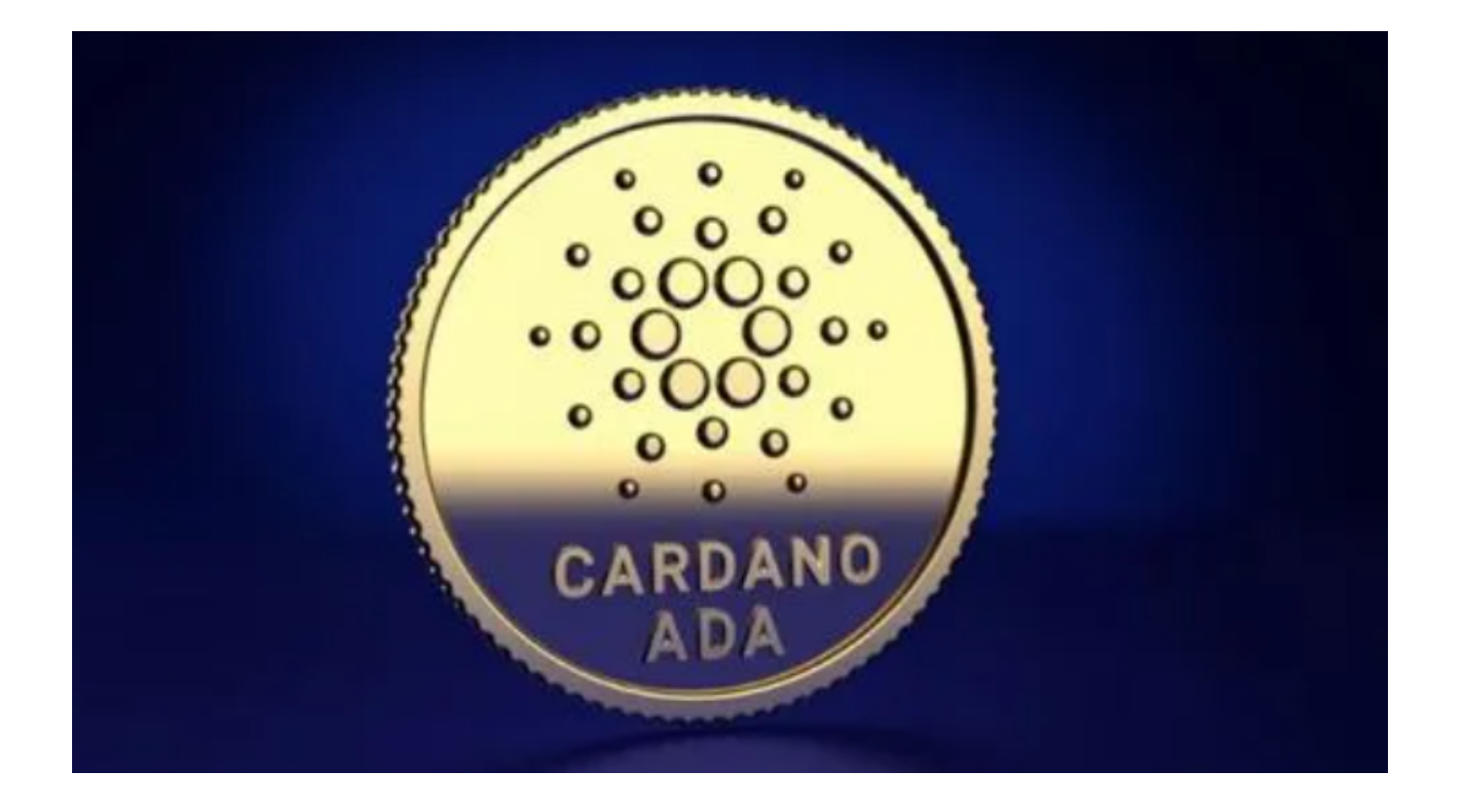

 请注意,以上步骤可能因平台更新而有所变化,建议您直接联系Bitget的客服团队 以获取最准确的找回密码流程。加密货币市场价格波动较大,价格行情会随时变化 。因此,在进行交易或投资前,请务必做好风险评估,并谨慎选择交易策略。